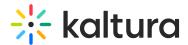

# My Analytics - Administrator Guide

This article is designated for administrators.

## Overview

Kaltura's **My Analytics** is a powerful tool for providing detailed metrics on video engagement, and equips content creators with the insights needed to make informed decisions. The **My Analytics** dashboard uses a variety of parameters enabling users to track and optimize their content.

# Configure

### **Enable Userreports module**

- 1. Go to your KMS or KAF admin page, and navigate to the Userreports module. Your link should look like this: https://{your\_KMS\_URL}/admin/config/tab/userreports.
- 2. In the Userreports window, set all fields to 'Yes'.
- 3. Click Save.

#### Enable the link via the Headermenu module

- 1. Navigate to the Headermenu module.
- 2. In the headermenu window, make sure the module is enabled (set to 'Yes').

#### Configure the Headermenu

- 1. Click the +Add "menu" button.
- 2. Configure the fields as follows:
  - type URL
  - label My Analytics
  - link /my-content-analytics
  - sameWindow Yes
  - linkLocation User Drop Down

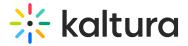

| _  | _ |    |               | _    |
|----|---|----|---------------|------|
| -2 |   | ic | $\overline{}$ | Save |
|    |   |    |               |      |

My Analytics displays in the MediaSpace user menu .

For the user's guide, visit our article My Analytics.

[template("cat-subscribe")]